# STUDY BUDDIES

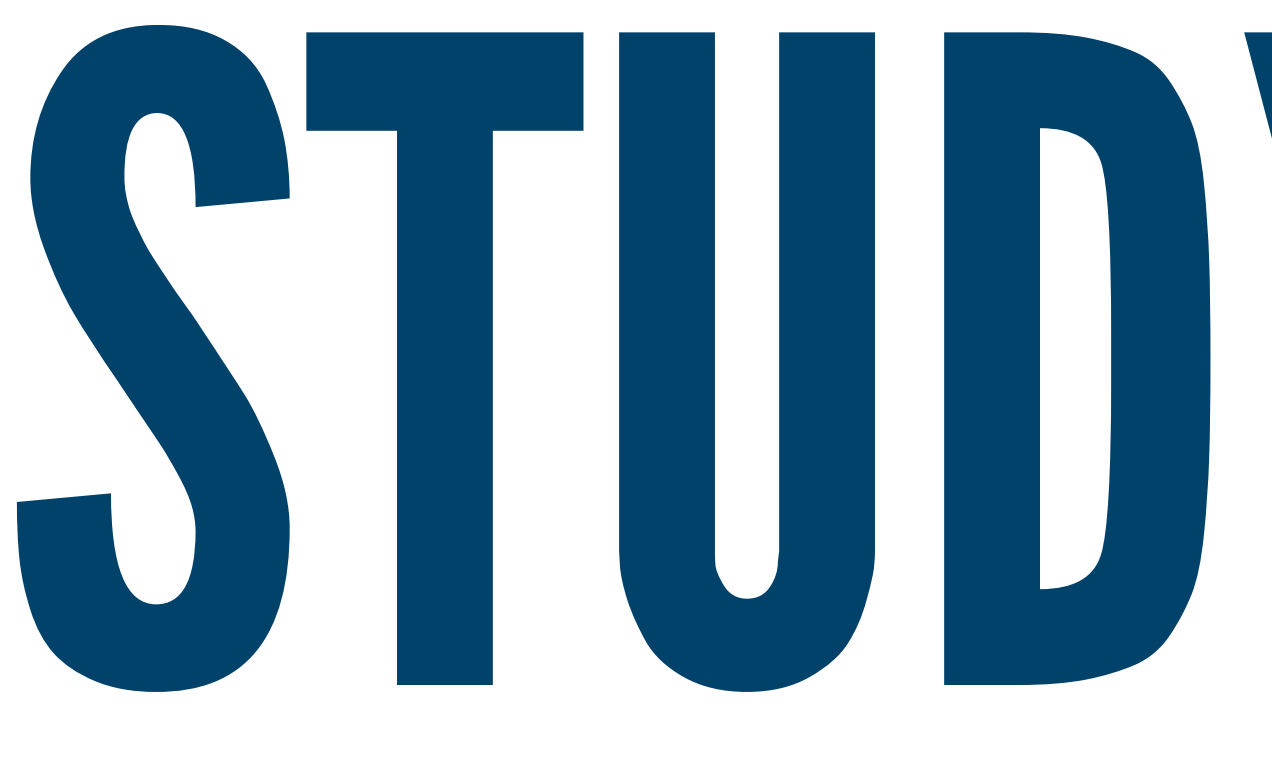

The CPP Connect Mobile App's Study Buddies feature connects you with Broncos in your classes to help you form study groups and ace your classes.

# Step 1: Download the App (Navigate Student)

Find the Navigate Student app in your App Store and use your CPP log in. If you don't have a smartphone, go to the CPP Connect Planner landing page.

### C P P C O N N E C T

### Step 3: Join a Group and Start Studying!

Check your app's inbox for contact info for your Study Buddies group members. Reach out and get in touch to start studying!

# Step 2: Find the Study Buddies Icon

Get a group started by being the first to join or join an existing group. Make sure you select "Yes" to confirm.

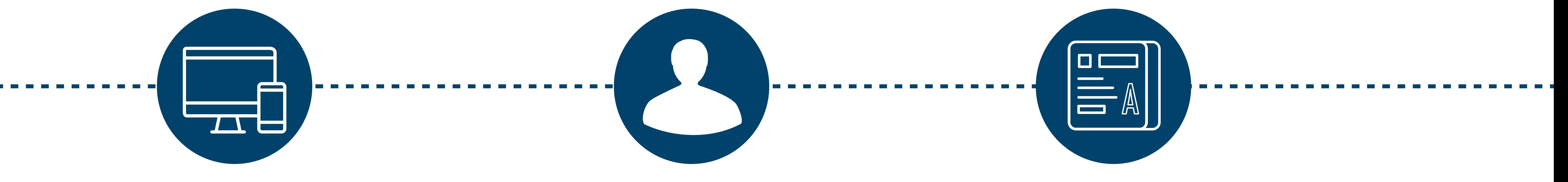